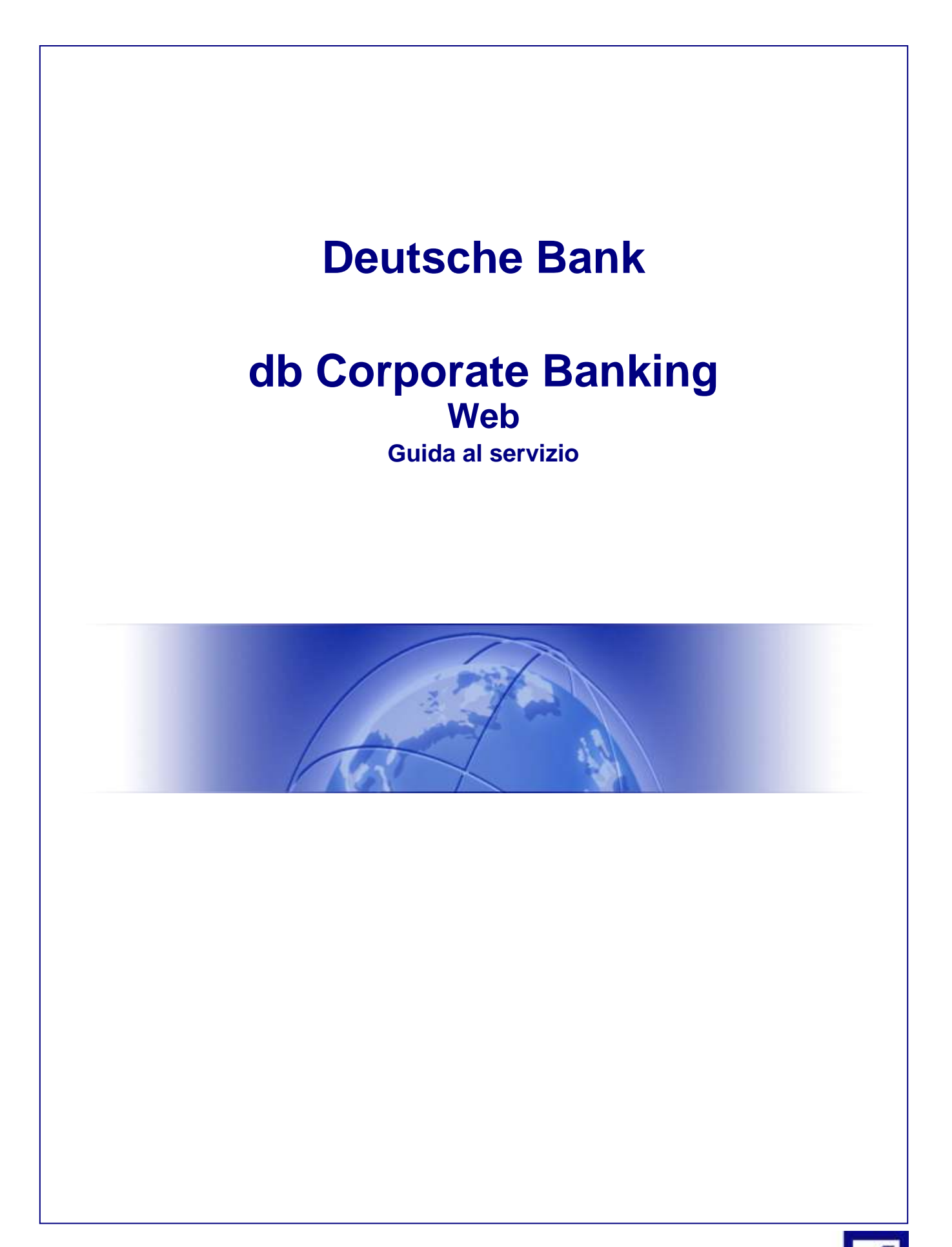

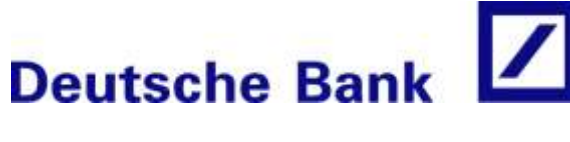

# **INDICE**

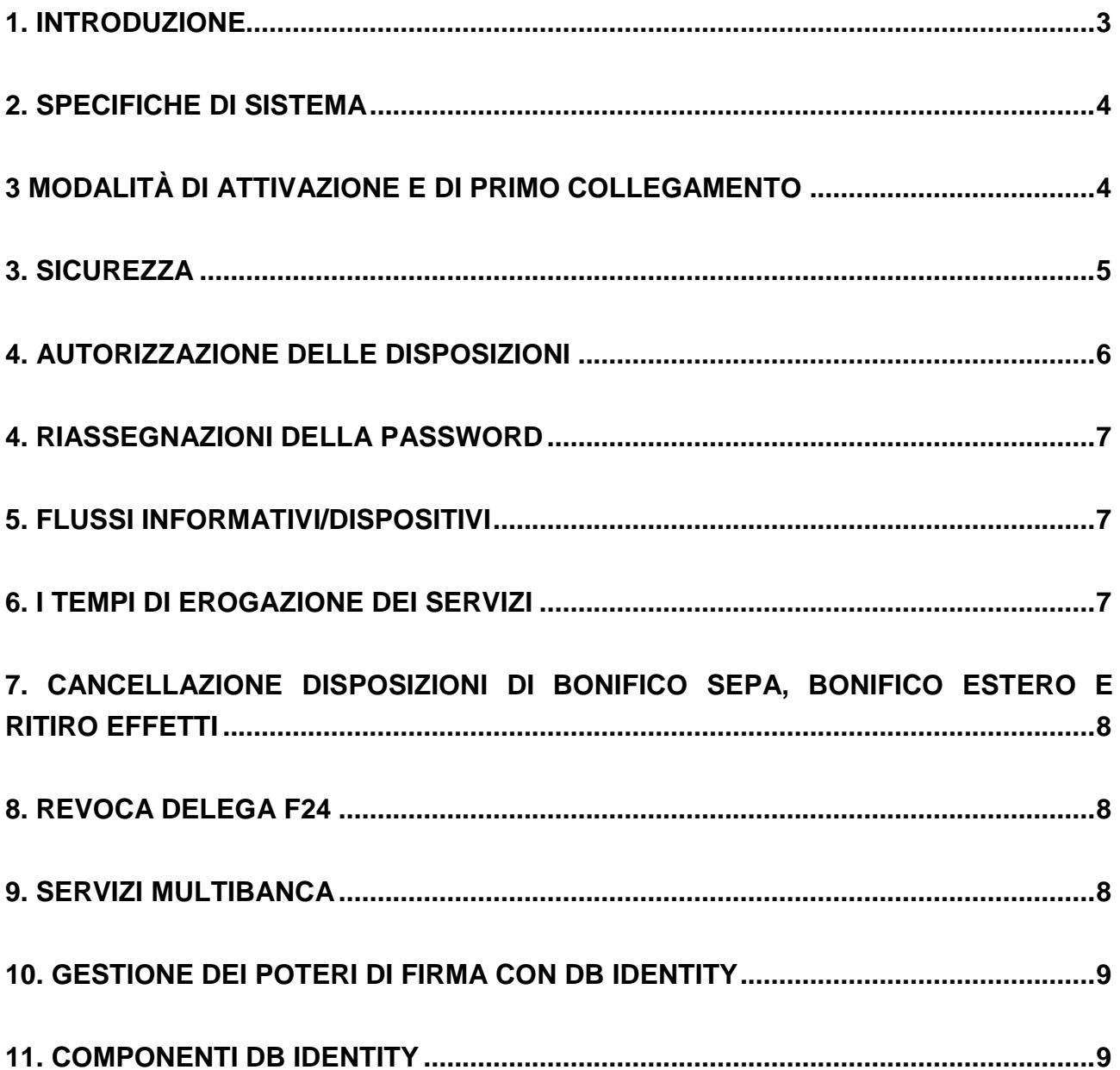

### <span id="page-2-0"></span>**1. Introduzione**

Deutsche Bank da il benvenuto alla vostra azienda in un universo di comodità, velocità e modernità: db Corporate Banking.

**db Corporate Banking** è il servizio di e-banking firmato Deutsche Bank e sviluppato per agevolare al massimo l'operatività aziendale sui conti correnti sia Deutsche Bank, sia relativi ad altri istituti bancari: un contatto diretto e completamente interattivo, che mette la vostra azienda in collegamento con la rete nazionale Interbancaria (RNI) utilizzando il software di Quercia Software, personalizzato da Deutsche Bank con le funzionalità più utili e pratiche per la vostra impresa.

Per l'utilizzo del prodotto è consigliabile la consultazione del **Manuale on-line** che appare cliccando sull' apposito tasto del menù principale del vostro prodotto db Corporate Banking.

Per altre informazioni sui prodotti db Corporate Banking, potete consultare il sito internet di Deutsche Bank all'indirizzo **<http://www.deutsche-bank.it/pbc/index.html>** e la sezione dedicata alle ultime novità all'indirizzo **<http://www.deutsche-bank.it/pbc/dbcorporatebanking.html>**.

Inoltre il servizio di Help Desk db Corporate Banking è a disposizione al numero:

**02 6995 opzione 4** dalle **08.15 alle 17.30 da lunedì a venerdì.**

# <span id="page-3-0"></span>**2. Specifiche di sistema**

L'installazione/utilizzo del software db Corporate Banking necessario per l'attivazione dei servizi richiede:

#### **Browser supportati:**

- Internet Explorer 6.0 SP1 o superiori
- Mozilla Firefox 1.5.x o superiori
- Opera 8.5.x o superiori
- Netscape 9.x o superiori
- Seamonkey 1.0.x o superiori
- Safari 3.x o superiori

# <span id="page-3-1"></span>**3 Modalità di attivazione e di primo collegamento**

Sottoscritto il contratto "db Corporate Banking", il cliente riceverà al proprio indirizzo di posta elettronica indicato nell'allegato A del contratto (tramite l'indirizzo e-mail di Deutsche Bank [elbanking.support@db.com](mailto:elbanking.support@db,com)) :

- il codice pe**r "Aid Società"** relativo alla postazione di "db-corporate banking Internet"
- il "**codice SIA"**
- il "**codice CUC"**
- Dal gestore relazione n. 1 busta chiusa contenente la "**password origine**" da utilizzare per il primo collegamento).

**IMPORTANTE :** prima di inserire le credenziali , rispondere alla mail per conferma ricezione dati e per attivazione postazione.

Ricevuti i dati di cui sopra il Cliente deve collegarsi via internet al sito **[www.deutsche-bank.it](http://www.deutsche-bank.it/)**, cliccando successivamente sul link Login clienti e quindi db Corporate Banking Web, situato a destra dell'home page, oppure richiamando direttamente l'indirizzo web seguente:

**[https://qweb.quercia.com/deutschebank](https://qweb.quercia.com/deutschebank/)/**

Per il primo accesso, l'utente deve semplicemente inserire le proprie credenziali ricevute :

#### **SOCIETA' COD. UTENTE PASSWORD**

Cliccando sull' OK di conferma, il software richiede di personalizzare (modificare) il codice UTENTE e successivamente anche la password di accesso e password di autorizzazione flussi dispositivi.

Diritti riservati: La riproduzione di questa pubblicazione con qualunque mezzo – grafico, elettronico o meccanico, incluse fotocopie e

I

Dopo il collegamento, è necessario effettuare la personalizzazione del prodotto, cliccando sulla voce "PROFILO" del menù principale dove si possono gestire i dati relativi alle varie società, i profili degli utenti configurati nel programma e la gestione delle notifiche vie e-mail.

Cliccando su " **SOCIETA' "** è possibile:

- Modificare i dati relativi ad ogni singola società presente su db Corporate Banking Web;
- Modificare la gestione dei rapporti (abilitare gli utenti per i rapporti informativi e dispositivi);
- Modificare le abilitazioni degli utenti per le varie applicazioni.

Per l'utilizzo del prodotto è consigliabile la consultazione del **Manuale on-line** che appare cliccando sull'apposito tasto in alto sulla pagina.

### <span id="page-4-0"></span>**3. Sicurezza**

db Corporate Banking è un'applicazione che utilizza la rete Internet per connettersi. Utilizzare la rete per la gestione del proprio denaro è una comodità non da poco che però nasconde delle insidie. Bisogna quindi adottare tutte le misure necessarie per affrontare i pericoli di internet.

Prima di tutto è importante dotare il proprio computer di **un valido programma antivirus, firewall e patch di sicurezza,** e provvedere al loro **costante aggiornamento**.

E' inoltre necessario fare **attenzione ai numerosi allegati** che spesso affollano le caselle di posta elettronica. Se la mail arriva da un **mittente sconosciuto**, sospetto o con un nome improbabile sarebbe bene cancellarla subito. Ma non bisogna abbassare la guardia neanche se l'allegato arriva da un mittente conosciuto. Prima di aprire il file contenuto nel messaggio di posta è meglio controllare che davvero sia stato **inviato volontariamente** e comunque **salvarlo prima sul proprio computer**, in modo che l'antivirus possa controllarlo. La stessa attenzione deve essere dedicata **ai file che i vari siti internet permettono di scaricare**. Video, immagini, Mp3: sono proprio queste le esche che gli hacker utilizzano maggiormente.

Infine, si raccomanda di mantenere segreti e di custodire con cura i codici di accesso, evitando di conservarli insieme o di trascriverli su un unico documento.

Ricordiamo che Deutsche Bank non chiederà mai i codici di accesso del vostro db Corporate banking via Web.

Se avete qualsiasi dubbio su una comunicazione ricevuta dalla banca (per es. possibili e-mail di phishing), se sospettate o avete riscontrato un abuso o frode, potete chiamare il nostro Help Desk db Corporate Banking a disposizione al numero **02 6995 opzione 4** dalle **08.15 alle 17.30 da lunedì a venerdì.** Sarà, inoltre, premura della Banca, a fronte di tua segnalazione,

Diritti riservati: La riproduzione di questa pubblicazione con qualunque mezzo – grafico, elettronico o meccanico, incluse fotocopie e

ricontattarti telefonicamente per raccogliere tutte le informazioni necessarie a portare a termine le adeguate verifiche e misure cautelari.

Nel caso in cui venissero riscontrati problemi di sicurezza, sarà in capo alla Banca il tempestivo blocco delle specifiche operazioni o dell'intero strumento di pagamento. Ai clienti è, comunque, garantita la possibilità di richiedere lo sblocco dell'operazione di pagamento o del servizio, chiamando il nostro Help Desk.

Le comunicazioni periodiche per l'uso corretto e sicuro del servizio di pagamento, da parte di Deutsche Bank, avverranno tramite messaggi liberi nell'ambiente di post-log-in (canale protetto e sicuro). Questi riguarderanno:

- le notifiche di alert per potenziali attacchi;
- la segnalazione di presunte operazioni fraudolente o il loro mancato ordine;
- le procedure da seguire per segnalare presunti pagamenti fraudolenti, incidenti sospetti o anomalie durante la sessione di utilizzo del servizio e/o possibili tentativi di social engineering;
- In che modo la Banca procederà con l'accertamento delle possibili minacce..

### <span id="page-5-0"></span>**4. Autorizzazione delle disposizioni**

Le transazioni predisposte in db Corporate Banking Web andranno autorizzate nel modo seguente:

- 1. Tutte le disposizioni che prevedono trasferimento di denaro (Bonifici, stipendi, ecc.): saranno autorizzate tramite utilizzo del pacchetto db Identity, per una maggior sicurezza, controllo dei Poteri di Firma e relativi limiti operativi;
- 2. Tutte le disposizioni di Incasso e F24 saranno autorizzate attraverso una password d'autorizzazione (che scade ogni 180gg).

#### **Caso autorizzazione con pacchetto db Identity Business**

Nel caso dei bonifici, dopo aver predisposto la transazione, il cliente dovrà autorizzarla nel modo seguente:

- la persona o le persone con poteri di firma societari dovranno accedere al db Corporate Banking;
- entrare nella sezione bonifici ed accedere alla funzione di autorizzazione;
- inserire nel riquadro di autorizzazione il PIN relativo al certificato di firma digitale. Questa fase permette di firmare digitalmente la transazione;
- inserire nel riquadro di autorizzazione il codice di protezione dinamico ottenuto premendo il bottone sull'OTP Token. Questa fase permette al sistema di riconoscere la persona o le persone che stanno predisponendo il pagamento;

NB: Se lo Statuto dell'azienda prevede firme multiple e congiunte, il front-end del dbCb andrà profilato in modo da permettere che ogni transazione venga autorizzata da ciascun firmatario secondo i propri limiti. (vedere anche Sez. 10 del presente Manuale)

Diritti riservati: La riproduzione di questa pubblicazione con qualunque mezzo – grafico, elettronico o meccanico, incluse fotocopie e

# <span id="page-6-0"></span>**5. Riassegnazioni della password**

In caso di necessità (ad esempio password di accesso dimenticata), il Cliente dovrà inoltrare richiesta per la riassegnazione della "**password origine**" al servizio DB di Supporto Electronic Banking. Tale richiesta dovrà essere effettuata tramite invio di un'e-mail all'indirizzo **[elbanking.support@db.com](mailto:elbanking.support@db.com)**, utilizzando come mittente esclusivamente l'indirizzo e-mail indicato nel contratto.

La trasmissione al Cliente avverrà con le stesse regole previste per la prima assegnazione, indicate in precedenza.

### <span id="page-6-1"></span>**6. Flussi informativi/dispositivi**

I flussi scambiati sono strutturati secondo lo standard "**Corporate Banking Interbancario**" previsti per ciascuna tipologia di operazione.

La conferma riguardo la ricezione dei flussi trasmessi dal Cliente è resa disponibile attraverso la specifica funzione prevista nell'ambito dell'applicazione all'interno di db Corporate Banking riguardante le comunicazioni da Banca selezionando : **"Informazioni"** e di seguito " **altre informazioni ".**

### <span id="page-6-2"></span>**7. I tempi di erogazione dei servizi**

#### **Bonifico SEPA**

Il termine ultimo per l'esecuzione in giornata di disposizioni inviate è fissato alle ore 15.30 (orario di ricezione da parte di Deutsche Bank S.p.A.), **si consiglia dunque di inviare i flussi entro le ore 14.**

Si deve osservare che le precedenti indicazioni conservano validità anche qualora le disposizioni di bonifico SEPA siano inviate a Deutsche Bank S.p.A. in qualità di banca passiva tramite prodotti di Corporate Banking Interbancario messi a disposizione da altri istituti di credito.

#### **Bonifico Estero**

Il termine ultimo per l'esecuzione in giornata di disposizioni inviate è fissato alle ore 15.30 (orario di ricezione da parte di Deutsche Bank S.p.A.), **si consiglia dunque di inviare i flussi entro le ore 14.**

Si deve osservare che le precedenti indicazioni conservano validità anche qualora le disposizioni di bonifico estero siano inviate a Deutsche Bank S.p.A. in qualità di banca passiva tramite prodotti di Corporate Banking Interbancario messi a disposizione da altri istituti di credito.

Diritti riservati: La riproduzione di questa pubblicazione con qualunque mezzo – grafico, elettronico o meccanico, incluse fotocopie e

#### **Pagamento F24**

Il termine ultimo per il pagamento delle disposizioni F24 è fissato alle ore 23.00 (orario di ricezione da parte di Deutsche Bank S.p.A.) del giorno di scadenza, **si consiglia dunque di inviare i flussi con almeno 1h di anticipo.**

Si deve osservare che le precedenti indicazioni conservano validità anche qualora le disposizioni siano inviate a Deutsche Bank S.p.A. in qualità di banca passiva tramite prodotti di Corporate Banking Interbancario messi a disposizione da altri istituti di credito.

#### **Ritiro Effetti**

L'invio telematico deve avvenire entro e non oltre le ore 15.00 del giorno di scadenza.

Si deve osservare che le precedenti indicazioni conservano validità anche qualora le disposizioni siano inviate a Deutsche Bank S.p.A. in qualità di banca passiva tramite prodotti di Corporate Banking Interbancario messi a disposizione da altri istituti di credito.

**Per tutti i servizi sopra elencati si consiglia di verificare l'esito delle disposizioni a partire da circa 3h dopo l'invio delle stesse nella sezione "Comunicazioni Generiche", per le deleghe F24 nell'apposita sezione "Esiti Deleghe F24".**

# <span id="page-7-0"></span>**8. Cancellazione disposizioni di Bonifico Sepa, Bonifico Estero e Ritiro Effetti**

Nel caso in cui ci si rendesse conto di disposizioni inviate erroneamente o comunque non corrette, per cercare di provvedere alla relativa cancellazione si prega di contattare immediatamente il nostro servizio Help Desk attivo dalle **08.15 alle 17.30 da lunedì a venerdì** e raggiungibile:

- telefonicamente al numero **02 6995 opzione 4**
- tramite e-mail scrivendo alla casella **[elbanking.support@db.com](mailto:elbanking.support@db.com)**.

### <span id="page-7-1"></span>**9. Revoca Delega F24**

La revoca delle deleghe F24 deve pervenire attraverso l'apposita funzione del prodotto db Corporate Banking non oltre le h 23.00 del giorno di scadenza.

### <span id="page-7-2"></span>**10. Servizi multibanca**

Nel caso in cui si vogliano attivare collegamenti per invio/ricezione di flussi informativi/dispositivi con altre banche passive e per verificarne l'effettiva fattibilità tecnica, è

Diritti riservati: La riproduzione di questa pubblicazione con qualunque mezzo – grafico, elettronico o meccanico, incluse fotocopie e registrazioni – è strettamente vietata, salvo autorizzazione scritta di Deutsche Bank S.p.A.**.**

necessario contattare preventivamente il servizio di Help Desk al numero unico **02 6995 opzione 4**.

# <span id="page-8-0"></span>**11. Gestione dei poteri di firma con db Identity**

I flussi dispositivi inviati a mezzo db Corporate banking Web saranno oggetto di verifica una volta pervenuti presso i sistemi della Banca. Si procederà, infatti, a verificare che le disposizioni siano state inviate da persone effettivamente dotate di poteri di firma idonei e registrati presso gli archivi della Banca.

Nel caso in cui lo Statuto della Societàpreveda l'autenticazione dei flussi da parte di più nominativi che operino a firme congiunte, le disposizioni non verranno lavorate se non siano state validate e firmate con db Identity da tutti coloro cui è demandato tale compito.

Se, per esempio il nominativo A e il nominativo B firmano congiuntamente tutte le disposizioni di bonifico sopra i 10.000 euro, in caso di operazione da 12.000 euro entrambi visualizzeranno il flusso da autorizzare e firmare con db Identity direttamente sul front-end di db Corporate banking.

Quando entrambi avranno firmato tale disposizione, la stessa perverrà ai sistemi della Banca che confronterà i poteri di firma depositati dai firmatari dell'operazione con quelli registrati sul Libro Firma Elettronico e:

- 1. in caso di corrispondenza corretta, la banca validerà e lavorerà il flusso
- 2. in caso di mancata corrispondenza, respingerà il flusso mandandolo in scarto

Pertanto, nel caso di firme mancanti o non coerenti a quelli che sono i poteri definiti da Statuto e registrati su Libro Firma Elettronico, le disposizioni della clientela verranno di fatto rifiutate.

db Identity e il Libro Firma Elettronico gestiranno le limitazioni ai poteri di firmaesclusivamente riguardanti:

- $\triangleright$  congiunzioni di firma tra più nominativi
- $\triangleright$  limiti di importo
- $\triangleright$  limiti circa il tipo di operazione (bonifici, bonifici esteri, ritiro effetti, ecc..)
- canali di esecuzione dell'operazione (db Corporate Banking, db Interactive, ecc..)
- $\triangleright$  tutte e tre le casistiche sopra-elencate contemporaneamente

#### **Non sono pertanto gestibili eventuali limitazioni diverse da quelle ricomprese nell'elenco.**

# <span id="page-8-1"></span>**12. Componenti db Identity**

db Identity è composto da 3 strumenti di ultima generazione dall'utilizzo facile e intuitivo:

Diritti riservati: La riproduzione di questa pubblicazione con qualunque mezzo – grafico, elettronico o meccanico, incluse fotocopie e registrazioni – è strettamente vietata, salvo autorizzazione scritta di Deutsche Bank S.p.A.**.**

### **OTP Token: Codici di protezione dinamici**

Il Token è un dispositivo che genera password monouso in modo casuale a intervalli di pochi secondi, e permette di riconoscere il richiedente garantendo un altissimo livello di sicurezza. Il partner di Deutsche Bank è VASCO Data Security International, Inc. VASCO è leader mondiale nei sistemi d'autenticazione per transazioni, identità e per applicazioni online. VASCO ha oltre 100.000 clienti in 100 paesi che utilizzano i loro servizi.

#### **Certificato di firma digitale**

La firma digitale ha efficacia giuridica pari a quella di una firma autografa, e consente di riconoscere il richiedente in modo certo, garantire la sicurezza dei dati, identificare il mittente e tracciare le operazioni eseguite.

Il certificato di firma Digitale di Deutsche Bank è emesso da InfoCert S.p.A., con sede legale a Roma, Piazza Sallustio 9. InfoCert con 4 milioni di certificati emessi è il Primo Ente Certificatore per la firma digitale in Italia, e iscritta all' [Elenco pubblico dei Certificatori,](http://www.digitpa.gov.it/firma-digitale/certificatori-accreditati__) tenuto dall'ex CNIPA, Centro Nazionale per l'Informatica nella Pubblica Amministrazione, oggi DIGITPA.

#### **Posta Elettronica Certificata (PEC)**

My.Legalmail è il servizio di Posta Elettronica Certificata professionale in grado di sostituire le tradizionali modalità di comunicazione cartacea e con un valore legale uguale a quello della raccomandata A/R e superiore al fax. La casella My.Legalmail non è un semplice strumento di trasmissione, ma è un servizio integrato con un insieme di caratteristiche e funzionalità che garantiscono la massima sicurezza e migliorano la fruibilità. My.Legalmail garantisce che un messaggio di posta elettronica arrivi integro al destinatario; certifica l'avvenuta spedizione e consegna del messaggio; attesta data e ora esatta di spedizione e di consegna del messaggio. Inoltre, la ricevuta di consegna certifica tutto il contenuto del messaggio recapitato, anche eventuali allegati.

My.Legalmail, è un prodotto costruito in esclusiva per Deutsche Bank assieme ad InfoCert S.p.A. che, con oltre 400.000 caselle PEC attive è leader nel mercato della posta elettronica certificata.

Diritti riservati: La riproduzione di questa pubblicazione con qualunque mezzo – grafico, elettronico o meccanico, incluse fotocopie e registrazioni – è strettamente vietata, salvo autorizzazione scritta di Deutsche Bank S.p.A.**.**